# FN-AL7T Triggerable MP3 Audio Player User's Manual

Version: V2.0

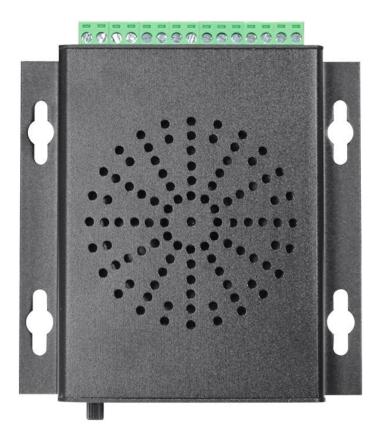

# 1. Overviews

# 1.1. Features

- ♦ Two trigger versions (negative trigger and positive trigger) optional.
- ♦ Built-in a high quality MP3 player with 8MB flash memory.
- ♦ Supports inserting USB flash drive and micro SD card as the extended storage devices.
- ♦ Supports max. 32GB USB flash drive and max. 32GB micro SD card.
- ♦ 7 trigger inputs available and they can be connected with as many as 7 buttons/switches/relays, etc.
- ♦ Supports 8 types of trigger modes and each trigger mode can be set easily through a text document.

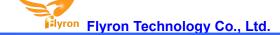

- ♦ Supports RS485 control mode to meet some industrial applications.
- ♦ Built-in a class D 10 Watts amplifier and the sound is loud and clear.
- ♦ Upload audio files by connecting the micro USB port of the device to computer with a USB data cable.
- ♦ Sound volume is adjustable through turning the potentiometer.
- ♦ Able to drive an external equipment like a warning light or a motor simultaneously when it is playing a sound.
- ♦ Equipped with a 3.5mm audio output jack that can be connected to an external amplifier or an active speaker.
- ♦ Adopts solid and durable aluminium alloy case.
- ♦ Industrial grade design and strong anti-jamming capability.

# 1.2. Technical Parameters

♦ Working voltage: 12-40V DC

♦ Working current: ≤1000mA

♦ Power Consumption: ≤10W

♦ Flash memory size: 8MB

Audio format: MP3 (≤192Kbps)

# 1.3. Interfaces

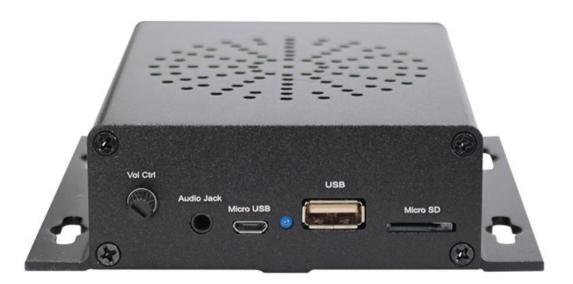

# 1.4. Dimensions

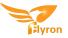

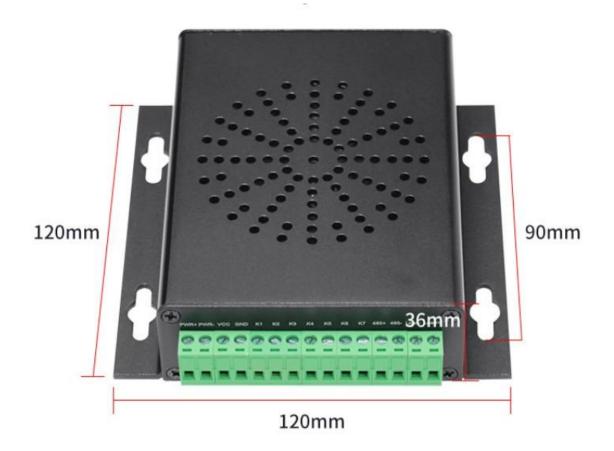

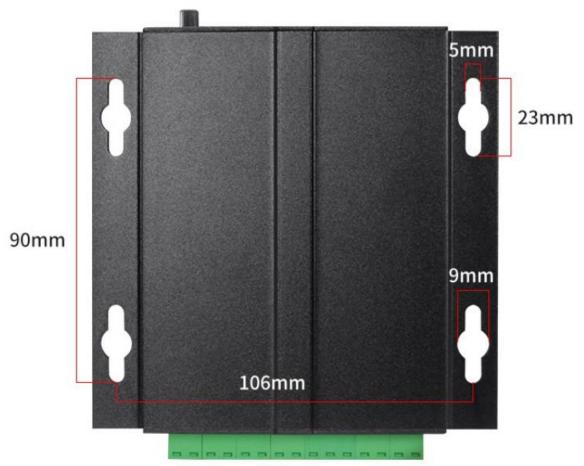

# 1.5. Examples of Wiring Connection

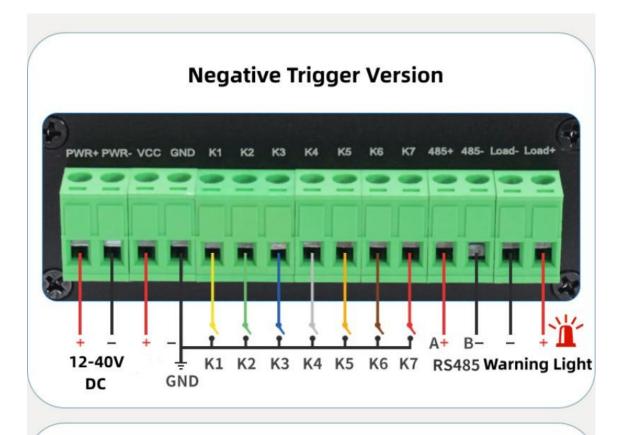

# **Positive Trigger Version**

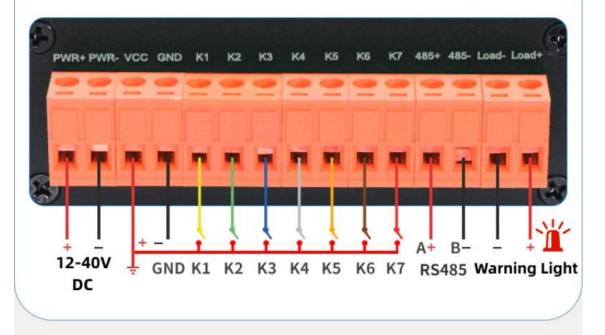

# 2. Key (Button) Control Mode

# 2.1. Select a Trigger Mode

In button control mode, there are 8 trigger modes available for users to choose according to the actual needs. Any of these 8 trigger modes can be set/acquired through a config file, which is a text file (.txt). Users just need to fill in a number that is corresponding to a trigger mode in a new built text file. Save it and rename the file "Config" or any name you like, then put it in the root directory of the micro SD card or the flash memory together with the audio files or folders. Please refer to the below sheet about the number and the associated trigger modes.

| Number in Config | Corresponding Trigger Mode                                                                       |  |
|------------------|--------------------------------------------------------------------------------------------------|--|
| File             | Corresponding ringger wode                                                                       |  |
| 0                | Short press the button to start playing, and during playing, if you press the button again, the  |  |
| U                | playback will be interruptible and it will play from the beginning.                              |  |
| 1                | Press the button and hold to start playing repeatedly, and when the button is released the       |  |
| ı                | board stops playing.                                                                             |  |
| 2                | Short press the button to start playing, and during playing, if you press the button again, the  |  |
| 2                | playback will be NOT interruptible.                                                              |  |
|                  | In this mode, K1 works as Next, K2 Previous, K3 Play/Pause, K4 Stop, K5 Volume Up, K6            |  |
|                  | Volume Down, K7 Random playback (it plays a sound randomly after each triggering).               |  |
| 3                | Special function: When K1 is short-circuited to GND first and use this mode in the config file   |  |
|                  | and once power is applied, the board is able to play a sound in a loop or play multiple          |  |
|                  | sounds one by one in a loop until power is off.                                                  |  |
|                  | In this mode, sound file 000.mp3 will play in a loop when power is applied. Any button from      |  |
| 4                | K1 to K7 (associated 001.mp3 to 007.mp3) can interrupt it and switch to play the associated      |  |
| '                | sound file. Once the associated sound file finishes the playback, sound file 000.mp3 will        |  |
|                  | continue to play in a loop.                                                                      |  |
|                  | Each button from K1 to K7 have their associated folders from 01 to 07 respectively. Each         |  |
|                  | folder can store multiple files (for example from 001.mp3 to 030.mp3). Short press the           |  |
| 5                | button to play sound file 001.mp3, and short press again to play the next file 002.mp3, and      |  |
|                  | so on. When the last sound file finish playing, short press again to go back to playing file     |  |
|                  | 001.mp3. During playing, if you press the button again, the playback will be interruptible and   |  |
|                  | it will play next file.                                                                          |  |
| 6                | The same as mode "5", but during playing, the playback will be uninterruptible.                  |  |
|                  | Each button from K1 to K7 have their associated folders from 01 to 07 respectively. Each         |  |
|                  | folder can store multiple files (for example from 001.mp3 to 030.mp3). Short press the           |  |
| 7                | button to play all of the sound files in order one by one. During playing, if you press the      |  |
|                  | button again, the playback will be interruptible and it will play next file and continue to play |  |
|                  | the rest of the file. When the last sound file finishes playback, it'll stop.                    |  |

Note: If there is no config file on the built-in flash memory/micro SD card/USB flash drive, the device will always works with the mode "0" by default.

# 2.2. How to create a config file

Users can create a config file without or with volume setting. The volume potentiometer on the board controls the speaker output only, so if some users want to adjust volume from the 3.5mm audio jack output, it's necessary to create a config file with volume setting, otherwise a config file without volume setting is enough. By the way, in the same time the speaker output is also subject to the volume setting in the config file.

# 2.2.1. Create a config file without volume setting

- 1). Firstly create a new text file on computer (desktop or somewhere else).
- 2). Open it and enter a number (mode) you need. Suppose you need mode "1", just enter "1". See below.

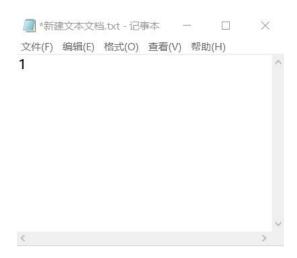

- 3). Save it and close it.
- 4). Rename the file "Config" or any other name you like.

# 2.2.2. Create a config file with volume setting

There're thirty-one volume levels from "00" to "30". "00" means mute while "30" means the max. volume level.

- 1). Firstly create a new text file on computer (desktop or somewhere else).
- 2). Open it and enter a number (mode) you need, and enter a volume level right after the mode number. See below.

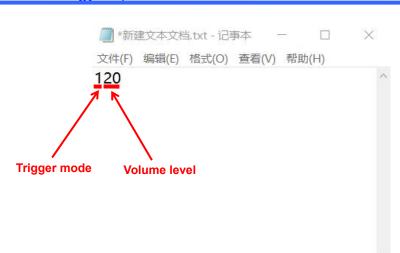

- 3). Save it and close it.
- 4). Rename the file "Config" or any other name you like.

# 2.3. Audio Files Loading/Updating

Users can use a micro USB data cable to connect the board to computer. The built-in flash memory will be detected as a USB flash drive on computer. If the built-in flash memory is not large enough to store your audio file, you can use a micro SD card or USB flash drive instead. When there is an inserted micro SD card, there will be two simulated USB flash drives on computer (one is the built-in flash memory and the other one is the micro SD card), so please note to recognize.

# 2.3.1. For Trigger Mode 0-3

To these four modes, the audio files need to be placed on the root directory of the storage device (built-in flash memory or micro SD card). The arrangements of the audio files are managed by a physical index order. In other words, the file that is to be loaded first in the storage device will be associated with input "K1". The last file to be loaded in the storage device will be associated with input "K7". In order to guarantee a correct 'one-on-one' order, please refer to the following steps.

- 1). Build a new folder on the computer and put the 7 audio files in this new folder.
- 2). Rename the audio files from 001.mp3 to "007.mp3", and make sure they are ranked from "001.mp3 to "007.mp3" in order.
- 3). Connect the device to computer through a USB data cable.

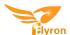

- 4). Delete the pre-loaded audio files for tested purpose at factory, or empty the micro SD card if it has other files inside.
- 5). Go back to the folder and select all of the 7 audio files in the folder.
- 6). Right click on the first file (001.mp3) and choose "Send to removable disk" or "Send to USB flash drive".
- 7). This will send the 7 audio files to the on-board flash memory or micro SD card one by one in a correct sequence.
- 8). Move the prepared config file with the trigger mode needed onto the root directory together with the audio files as below then refresh.

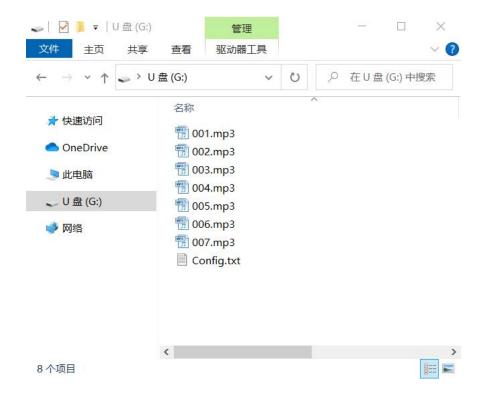

9). Safely remove the USB connection from computer.

Note: When you use the trigger mode "3", you can definitely place more than 7 audio files.

# 2.3.2. For Trigger Mode 4

Like the first four trigger modes, the audio files need to be placed on the root directory of the storage device (built-in flash memory or micro SD card). In this mode, the device recognizes the files by name instead of physical index order, so it'll be alright to directly copy your audio files onto the storage device and rename the files 000.mp3-007.mp3 according to your actual needs. Please refer to the screenshot below.

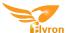

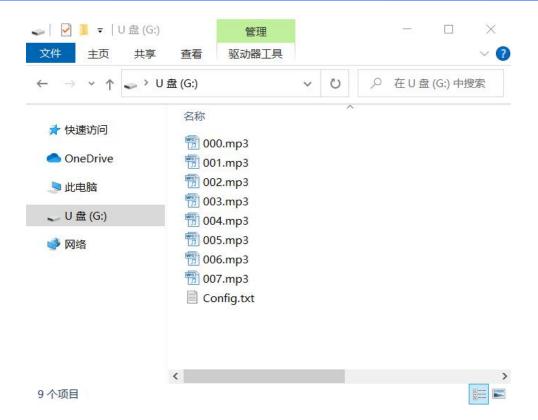

# 2.3.3. For Trigger Mode 5-7

At first, users need to create seven folders on the storage device (built-in flash memory or micro SD card), and rename them 01, 02, 03, till 07, then put the config file together with the folders on the root directory. Of course, if you don't have to use so many buttons, then you don't need to create as many as seven folders. See the screenshot as below.

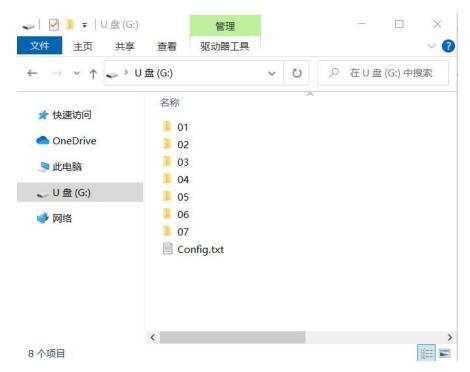

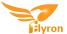

After that, copy your audio files to each associated folder, and rename them 001.mp3, 002.mp3, and so on. In these three modes, the device recognize the audio files by physical index order, so when you copy audio files to each folder, please note the copy order. See the screenshot as below.

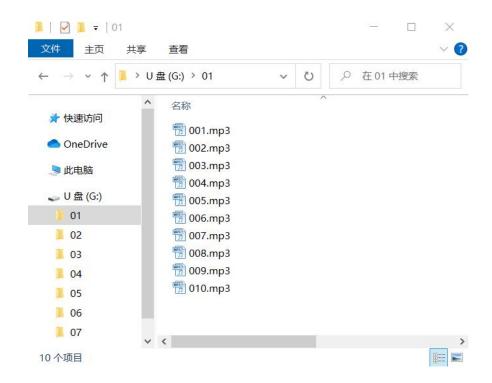

Note: When you rename a file, you can still keep the original file name and you can rename it like 001-Never Say Goodbye.mp3, 002-Season in the Sun.mp3, 003-Angel.mp3, and so on. This rule applies to all of the trigger modes.

# 2.4. Additional Applications

# 2.4.1. Working with a PIR Sensor

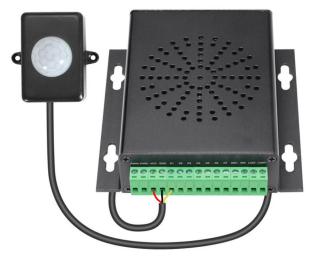

# **Specs for PIR Sensor**

Operating voltage: DC 5-24V

• Current consumption: ≤10mA (DC 12V)

Standby current: ≤60uA

• Level output: 0V (3.3V at standby)

Delay time: 3S

Detecting distance: ≤6m

Detecting angle: 120

• Diameter of the Lens: 23mm

Outline size: 52L\*36W\*23H mm

Diameter of the mounting hole: 2.5mm

Length of the cable: 45cm

Operating temperature: -20C to +50C

# Notes:

- 1. When the device works with this PIR sensor, please supply 12-24V to the device (not higher than 24V).
- 2. The power wires (red and black) connect to the terminals VCC and GND of the device, and the yellow wire (signal output from the PIR sensor) connects to the K1 of the device.
- 3. Please use trigger mode number 2 (for single file only) or number 6 (for multiple files) in the config file.

# 2.4.2. Working with a Photoelectric Sensor

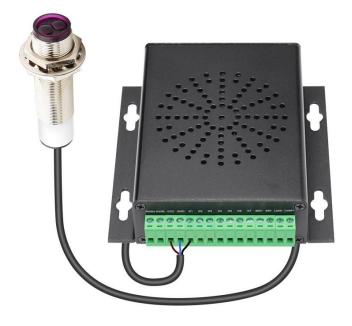

# **Specs for Photoelectric Sensor**

Operating voltage: 6-36V DC

Power consumption: lower than 1.5W/hour

Triode type: NPN

Pointing angle of the sensor: 3-5 degree

Response time of the sensor: 2ms

• Detecting distance: 10-250cm (adjustable)

Detected object: any type of object

Insulation resistance: higher than 20M ohms

Operating temperature: -25C to +80C

Length of the cable: 120cm

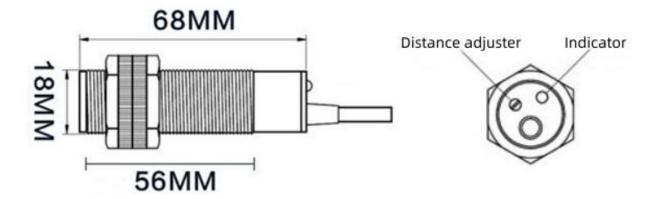

## **Notes:**

- 1. When the device works with this Photoelectric sensor, please supply 12-36V to the device (not higher than 36V).
- 2. The power wires (brown and blue) connect to the terminals VCC and GND of the device, and the black wire (signal output from the photoelectric sensor) connects to the K1 of the device.
- 3. We suggest customers use trigger mode number 1 (for single file only and when the sensor keeps detecting it'll play the sound in a loop), number 2 (for single file only), or number 6 (for multiple files) in the config file.

### 3. RS485 Serial Control Mode

In the fields of industrial control, power communication, smart instruments, etc., serial communication, as a common communication in the field of control, is usually used for data exchange. On this basis, we have carried out industrial-level optimization and added frame verification, re-transmission, error handling and other measures, greatly enhanced the stability and reliability of communication, and expanded more powerful RS485 networking functions. This

device supports RS485 serial communications, in order to facilitate users to do more function extensions. The default baud rate is 9600.

## 3.1. Command Format

• Communication baud rate: 9600 bps

• Data bits: 1

Checkout: noneFlow Control: none

| Format: \$\$ / Ver. / Number / Command / Feedback / Param_MSB / Param_LSB / Check_MSB / Check_LSB / \$O |                                                                                        |  |
|----------------------------------------------------------------------------------------------------|----------------------------------------------------------------------------------------|--|
| <b>\$</b> S                                                                                             | Start byte 0x7E                                                                        |  |
| Ver.                                                                                                    | Version byte, 0xFF by default                                                          |  |
| Number                                                                                                  | Number of bytes from version info to Check_LSB, typically 0x06 (checks um not counted) |  |
| Command                                                                                                 | Command byte                                                                           |  |
| Feedback                                                                                                | 0x01: Need feedbacksend confirmation back to controller; 0x00: No need feedback        |  |
| Param_MSB                                                                                               | Most significant byte of parameter                                                     |  |
| Param_LSB                                                                                               | Least significant byte of parameter                                                    |  |
| Check_MSB                                                                                               | Most significant byte of checksum                                                      |  |
| Check_LSB                                                                                               | Least significant byte of checksum                                                     |  |
| \$O                                                                                                    | End byte 0xEF                                                                          |  |

For example, if we specify playback of SD card, we need to send the command "7E FF 06 09 00 00 02 FF F0 EF".

The number is 6 bytes, and these 6 bytes are "FF 06 09 00 00 02". Start byte, end byte and checksum are not counted.

### 3.2. About Checksum

Regarding to calculating checksum, you can use the following formula to count.

Checksum (2 bytes) = 0xFFFF-(CMD + Feedback + Para\_MSB + Para\_LSB) + 1

Normally it's okay whether users choose to use checksum or not, our device can receive a serial data with or without checksum, but some of users use a controller without crystal oscillator, so if in that case we strongly suggest users to add checksum to make sure the communication stability.

# 3.3. Serial Communication Commands

# 3.3.1. Control commands

| Command | Description                          | Serial Command [with checksum] | Serial Command [without checksum] | Note                                       |
|---------|--------------------------------------|--------------------------------|-----------------------------------|--------------------------------------------|
| 0x01    | Play Next                            | 7E FF 06 01 00 00 00 FE FA EF  | 7E FF 06 01 00 00 00 EF           |                                            |
| 0x02    | Play Previous                        | 7E FF 06 02 00 00 00 FE F9 EF  | 7E FF 06 02 00 00 00 EF           |                                            |
|         | Specify playback of a                | 7E FF 06 03 00 00 01 FE F7 EF  | 7E FF 06 03 00 00 01 EF           | Specify playback of the 1st track          |
| 0x03    | track in the root                    | 7E FF 06 03 00 00 02 FE F6 EF  | 7E FF 06 03 00 00 02 EF           | Specify playback of the 2nd track          |
|         | directory                            | 7E FF 06 03 00 00 0A FE EE EF  | 7E FF 06 03 00 00 0A EF           | Specify playback of the 10th track         |
| 0x04    | Increase volume                      | 7E FF 06 04 00 00 00 FE F7 EF  | 7E FF 06 04 00 00 00 EF           |                                            |
| 0x05    | Decrease volume                      | 7E FF 06 05 00 00 00 FE F6 EF  | 7E FF 06 05 00 00 00 EF           |                                            |
| 0x06    | Specify volume                       | 7E FF 06 06 00 00 1E FE D7 EF  | 7E FF 06 06 00 00 1E EF           | Specified volume is level 30               |
|         | Specify single repeat                | 7E FF 06 08 00 00 01 FE F2 EF  | 7E FF 06 08 00 00 01 EF           | Repeatedly play the 1st track              |
| 80x0    | playback in the root                 | 7E FF 06 08 00 00 02 FE F1 EF  | 7E FF 06 08 00 00 02 EF           | Repeatedly play the 2nd track              |
|         | directory                            | 7E FF 06 08 00 00 0A FE E9 EF  | 7E FF 06 08 00 00 0A EF           | Repeatedly play the 10th track             |
| 0.00    | Specify playback of a                | 7E FF 06 09 00 00 02 FE F0 EF  | 7E FF 06 09 00 00 02 EF           | Specified device is SD card                |
| 0x09    | device                               | 7E FF 06 09 00 00 04 FE ED EF  | 7E FF 06 09 00 00 04 EF           | Specified device is built-in SPI flash     |
| 000     | Cathaudusts                          | 7E FF 06 0B 00 00 01 FE EF EF  | 7E FF 06 0B 00 00 01 EF           | Baud rate is 9600                          |
| 0x0B    | Set baud rate                        | 7E FF 06 0B 00 00 02 FE EE EF  | 7E FF 06 0B 00 00 02 EF           | Baud rate is 19200                         |
| 0x0C    | Reset                                | 7E FF 06 0C 00 00 00 FE EF EF  | 7E FF 06 0C 00 00 00 EF           |                                            |
| 0x0D    | Play                                 | 7E FF 06 0D 00 00 00 FE EE EF  | 7E FF 06 0D 00 00 00 EF           |                                            |
| 0x0E    | Pause                                | 7E FF 06 0E 00 00 00 FE ED EF  | 7E FF 06 0E 00 00 00 EF           |                                            |
| 0.05    | Specify playback of a                | 7E FF 06 0F 00 01 01 FE EA EF  | 7E FF 06 0F 00 01 01 EF           | Specify track "001" in the folder "01"     |
| 0x0F    | track in a folder                    | 7E FF 06 0F 00 01 02 FE E9 EF  | 7E FF 06 0F 00 01 02 EF           | Specify track "002" in the folder "01"     |
| 044     | Diamanta in a la ca                  | 7E FF 06 11 00 00 01 FE E9 EF  | 7E FF 06 11 00 00 01 EF           | Start playing all tracks in a loop         |
| 0x11    | Play all tracks in a loop            | 7E FF 06 11 00 00 00 FE EA EF  | 7E FF 06 11 00 00 00 EF           | Stop playing all tracks in a loop          |
| 0x16    | Stop                                 | 7E FF 06 16 00 00 00 FE E5 EF  | 7E FF 06 16 00 00 00 EF           | Stop all playback tasks                    |
| 0x17    | Specify repeat playback              | 7E FF 06 17 00 02 00 FE E2 EF  | 7E FF 06 17 00 02 00 EF           | Specify repeat playback of the folder "02" |
| UX17    | of a folder                          | 7E FF 06 17 00 01 00 FE E3 EF  | 7E FF 06 17 00 01 00 EF           | Specify repeat playback of the folder "01" |
| 0x18    | Set random playback                  | 7E FF 06 18 00 00 00 FE E3 EF  | 7E FF 06 18 00 00 00 EF           | Random playback of the whole device        |
| 0x19    | Set repeat playback of current track | 7E FF 06 19 00 00 00 FE E2 EF  | 7E FF 06 19 00 00 00 EF           | Turn on single repeat playback             |
|         |                                      | 7E FF 06 19 00 00 01 FE E1 EF  | 7E FF 06 19 00 00 01 EF           | Turn off single repeat playback            |
| 0x21    | Combination playback                 |                                |                                   | See 3.4.10 for the details                 |
| 0x25    | Insert an advertisement              |                                |                                   | See 3.4.10 for the details                 |
| 0xC0    | Set an address                       | 7E FF 06 C0 00 00 01 FE 3A EF  | 7E FF 06 C0 00 00 01 EF           |                                            |
|         |                                      | 7E FF 06 C0 00 00 63 FD D8 EF  | 7E FF 06 C0 00 00 63 EF           |                                            |

# 3.3.2. Query commands

| Command | Description                                           | Serial Command                | Serial Command          |                                      |
|---------|-------------------------------------------------------|-------------------------------|-------------------------|--------------------------------------|
|         | •                                                     | [with c heck sum]             | [without c heck sum]    | Note                                 |
| 0x3F    | Query current online storage<br>device                | 7E FF 06 3F 00 00 00 FE BC EF | 7E FF 06 3F 00 00 00 EF |                                      |
| 0x42    | Query current status                                  | 7E FF 06 42 00 00 00 FE B9 EF | 7E FF 06 42 00 00 00 EF |                                      |
| 0x43    | Query current volume                                  | 7E FF 06 43 00 00 00 FE B8 EF | 7E FF 06 43 00 00 00 EF |                                      |
| l 0x48  | Query number of tracks in the micro SD card           | 7E FF 06 48 00 00 00 FE B3 EF | 7E FF 06 48 00 00 00 EF | Total file numbers of current device |
| 0x49    | Query number of tracks in the<br>SPI flash            | 7E FF 06 49 00 00 00 FE B2 EF | 7E FF 06 49 00 00 00 EF | Total file numbers of current device |
| l 0x4C  | Query current track in the micro<br>SD card           | 7E FF 06 4C 00 00 00 FE AF EF | 7E FF 06 4C 00 00 00 EF | Query the track being played         |
| 0x4D    | Query current track in the SPI<br>flash               | 7E FF 06 4D 00 00 00 FE AE EF | 7E FF 06 4D 00 00 00 EF | Query the track being played         |
| 0x4E    | Query number of tracks in a<br>folder                 | 7E FF 06 4E 00 00 01 FE AC EF | 7E FF 06 4E 00 01 00 EF |                                      |
| 0x4F    | Query number of folders in the current storage device | 7E FF 06 4F 00 00 00 FE AC EF | 7E FF 06 4F 00 00 00 EF |                                      |

# 3.4. Detailed Annotation for Some Control Commands

# 3.4.1. Specify playback of a track in the root directory of the storage device (0x03)

The available selectable tracks are from 1<sup>st</sup> to 3000th in the root directory of the storage device. Actually it can support more, but if we make it support more, the operation speed will become slow. Usually most of applications do not need to support much more files. Normally if the total track quantity is less than 1,000 in the storage device the response speed of the device is quicker than 50ms. If the total track quantity is more than 1000 the response speed is a little slower than 100ms.

- 1) . For example, if set the first track to be played, send the command 7E FF 06 03 00 00 01 FE F7 EF.
  - 7E --- Start byte
  - FF --- Version Information
  - 06 --- Number of bytes
  - 03 --- Actual command (specify playback of a track)
  - 00 --- 0 x01 : need feedback ; 0 x00 : no need feedback
  - 00 --- Most significant byte of the track (MSB of Parameter)

- 01 --- Least significant byte of the track (LSB of Parameter)
- FE --- Most significant byte of checksum (MSB of checksum)
- F7 --- Least significant byte of checksum (LSB of checksum )
- EF --- End byte 0xEF
- 2). Regarding track selection, if the 100th song (track) is selected to be played, firstly convert 100 to hexadecimal. It is double-byte by default, i.e. 0 x0064. MSB=0x00; LSB=0x64

## 3.4.2. Specify volume (0x06)

- 1). Our system power-on default volume is level 30 (max.), if you want to set the volume, then directly send the corresponding command.
- 2). For example, if you specify the volume to level 15, send the command 7E FF 06 06 00 00 0F FF D5 EF.
- 3). MSB=0x00; LSB=0x0F, 15 is converted to hexadecimal "0x000F".
- 4). The volume set by the command will be reset when the device is restarted. If you need the power-off memory, you can set the volume through a config file.

## 3.4.3. Specify single repeat playback in the root directory of the storage device (0x08)

| Repeatedly play 1st track             | 7E FF 06 08 00 00 01 xx xx EF |
|---------------------------------------|-------------------------------|
| Repeatedly play 2 <sup>nd</sup> track | 7E FF 06 08 00 00 02 xx xx EF |
| Repeatedly play 3rd track             | 7E FF 06 08 00 00 03 xx xx EF |

During single repeat playback, you can still normally execute the operations Play/Pause, Previous, Next, Volume +/- and repeat playback. Users can specify single track playback or send the stop command to turn off single repeat playback status.

# 3.4.4. Specify playback of a device (0x09)

| Specify playback of USB flash drive | 7E FF 06 09 00 00 01 FE F1 EF |
|-------------------------------------|-------------------------------|
| Specify playback of SD card         | 7E FF 06 09 00 00 02 FE F0 EF |
| Specify playback of SPI flash       | 7E FF 06 09 00 00 04 FE ED EF |

- 1). The device supports three types of playback devices (USB flash drive, micro SD card and SPI flash).
- 2). It automatically enters into the standby status after specifying a device, waiting for controller to specify a track to play. It takes about 200ms from specifying device to the device finishes initialization of file system. Please wait for 200ms and then send the specified command to play a track.

### 3.4.5. Set baud rate (0x0B)

| Set baud rate to 9600  | 7E FF 06 0B 00 00 <b>01</b> EF       |
|------------------------|--------------------------------------|
| Set baud rate to 19200 | 7E FF 06 0B 00 00 <mark>02</mark> EF |

### **Descriptions for baud rate parameters:**

| Parameter | Corresponding Baud Rate | Parameter | Corresponding Baud Rate |
|-----------|-------------------------|-----------|-------------------------|
| 01        | 9600                    | 06        | 256000                  |
| 02        | 19200                   | 07        | 35250                   |
| 03        | 38400                   | 08        | 2400                    |
| 04        | 57600                   | 09        | 4800                    |
| 05        | 115200                  |           |                         |

- 1). The default baud rate of the device is 9600. After the baud rate is set, the chip will memorize it, and the baud rate will become the set baud rate after the device is re-powered on.
- 2). After setting the baud rate, please wait for 1 second, and then send the reset command [0x0C], or power off and restart to take effect.

# 3.4.6. Specify playback of a track in a folder (0x0F)

| Specify playback of track 001 in the folder 01 | 7E FF 06 0F 00 01 01 xx xx EF |
|------------------------------------------------|-------------------------------|
| Specify playback of track 100 in the folder 11 | 7E FF 06 0F 00 0B 64 xx xx EF |
| Specify playback of track 255 in the folder 99 | 7E FF 06 0F 00 63 FF xx xx EF |

- 1). The default folders are named as "01", "11", "99" in this way. In order to be with a better system stability, it is made to support maximum 99 folders and maximum 255 tracks in each folder..
- 2). For example, if specify to play "100.mp3" in the folder "01", send the command 7E FF 06 0F 00 01 64 xx xx EF.

  MSB: represents the name of the folder, maximum supports 99 folders from 01 99.
  - LSB: represents the track, maximum supports 255 tracks from "0x01" to "0xFF".
- 3). You must specify both the folder and the file name to target a track. This feature supports MP3 and WAV audio

formats.

4). The following two images illustrating the naming method of folders and files.

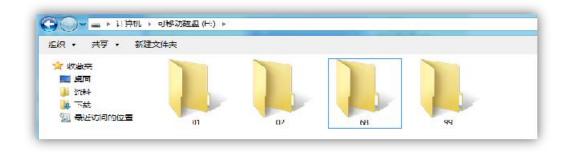

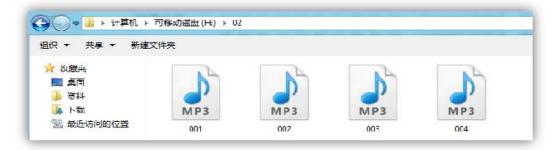

# 3.4.7. Specify repeat playback of a folder (0x17)

| Specify repeat playback of the folder "02"   | 7E FF 06 17 00 00 02 FE E2 EF |
|----------------------------------------------|-------------------------------|
| Specify re pea t playback of the folder "01" | 7E FF 06 17 00 00 01 FE E3 EF |

The folder names must be 01- 99, and no more than 99. After sending the command, it repeatedly plays the tracks in the specific folder and it will not stop until it receives a command to stop.

# 3.4.8. Set random playback (0x18)

| Random playback of the whole storage device | 7E FF 06 18 00 00 00 FE E3 EF |
|---------------------------------------------|-------------------------------|
|---------------------------------------------|-------------------------------|

This command is used to randomly play all of the tracks in the storage device according to physical sequence and no matter if there is a folder or not in the device.

# 3.4.9. Set repeat playback of current track (0x19)

| Turn on single repeat playback  | 7E FF 06 19 00 00 00 FE E2 EF |
|---------------------------------|-------------------------------|
| Turn off single repeat playback | 7E FF 06 19 00 00 01 FE E1 EF |

During playback, send the turn-on command, and it will repeatedly play the current track. If the device is at Pause or Stop status, it will not respond to this command. If you need to turn off repeat playback, just send the turn-off command.

# 3.4.10. Combination playback (0x21)

| Combination of 3 tracks                        | 7E FF 09 21 01 02 02 03 01 04 EF                                           | Play track 002 in folder 01, track 003 in folder 02 and track 004 in folder 01.                                                                                                    |
|------------------------------------------------|----------------------------------------------------------------------------|----------------------------------------------------------------------------------------------------|
| Combination of<br>9 tracks with<br>checksum    | 7E FF 15 21 01 02 02 03 01 04 01 03 01 04 01 05 02 08 03 04 03 01 FE 9A EF | Play track 002 in folder 01, track 003 in folder 02, track 004 in folder 01, track 003 in folder 01, track 004 in folder 01, track 005 in folder 01, track 008 in folder 02, track 004 in folder 03, and track 003 in folder 01. |
| Combination of<br>9 tracks without<br>checksum | 7E FF 15 21 01 02 02 03 01 04 01 03 01 04 01 05 02 08 03 04 03 01 EF       | Play track 002 in folder 01, track 003 in folder 02, track 004 in folder 01, track 003 in folder 01, track 004 in folder 01, track 005 in folder 01, track 008 in folder 02, track 004 in folder 03, and track 001 in folder 03. |

- 1). We added this function to meet some users' special needs that when users need to send only one frame data to play multiple tracks one by one without pause. It supports maximum 30 tracks together for combination playback. All of the sound files used for combination playback need to be put in folders (folder 01-folder 99).
- 2). If the controller sends a frame data as 7E FF 15 21 01 02 01 03 01 04 01 05 01 06 02 01 03 05 04 07 05 09 EF, see the analysis as below.

Command: 0x21

Number of bytes: 0x15=21 bytes --- FF 15 21 01 02 01 03 01 04 01 05 01 06 02 01 03 05 04 07 05 09 (two parameters for one track, i.e. the folder number and the track number)

The device will play track 002 in folder 01, track 003 in folder 01, track 004 in folder 01, track 005 in folder 01, track 006 in folder 01, track 001 in folder 02, track 005 in folder 03, track 007 in folder 04, and track 009 in folder 05.

3). During combination playback, it is allowed to Play/Pause and set volume, but not allowed to set Previous and Next. If need to stop, just direct send the stop command. And it is not allowed to play another group of combination during it is

working. Users need to send the stop command to stop the current combination playback before start another group of combination playback.

- 4). If a track specified to be played in combination is not in the folder, it will stop playing at this track position, so please make sure the track specified to play must be available in the folder.
- 5). If users are very strict to the combination playback, please edit the sound sources with some audio edit software like Adobe Audition or GoldWave to cut off the silence at the beginning and the end of the sound.
- 6). Because this string of the control command is very long, we removed the bytes of "Feedback".

### 3.4.11. Insert an advertisement (0x25)

| Insert track "001" in the folder "ADVERT1" | 7E FF 06 25 00 01 01 FE D4 EF |
|--------------------------------------------|-------------------------------|
| Insert track "002" in the folder "ADVERT1" | 7E FF 06 25 00 01 02 FE D3 EF |
| Insert track "001" in the folder "ADVERT2" | 7E FF 06 25 00 02 01 FE D3 EF |

- 1). This device supports inserting advertisements (inter-cut) during playback of a track, so that it can meet some special needs for some applications.
- 2). After sending the command "0x25", the system will save the ID V3 information of the track being played and pause, and then it will play the specified insert track (advertisement). When the insert track is finished, the system will go back and continue to play the track that was interrupted until to the end.
- 3). The setting method is to build a folder named "ADVERT1" in the storage device and put the tracks (ads) you need in the folder and name the files as "001 .mp3/wav", 002.mp3/wav. It supports maximum 9 folders from "ADVERT1 to ADVERT9", and each folder can have maximum 255 tracks.
- 4). If you send an insert command when the device is at Pause status or Stop status, it will not work and there will be returned error information. In the course of an inter-cut, you can continue to insert the other tracks (ads). When the last inserted track goes to the end, the systems till goes back to the ID V3 position saved at the first time.

### 3.4.12 Set an address (0xC0)

This function is used for RS485 control mode only. With this function, it is equivalent to giving each device a unique name, so multiple devices can be controlled individually via the RS485 bus.

It supports two ways to to setting an address to the device as below.

# 1). Set an address through the serial command

| Set the address to 01 | 7E FF 06 C0 00 00 <mark>01</mark> EF |
|-----------------------|--------------------------------------|
| Set the address to 99 | 7E FF 06 C0 00 00 63 EF              |

### 2). Set an address through a config file

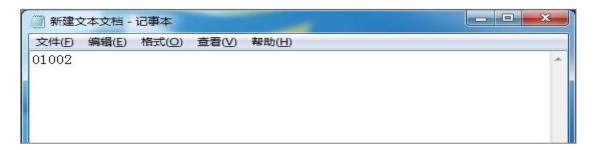

There is a 5-digit value in the config file. The 1<sup>st</sup> digit represents the function of the buttons; the 2<sup>nd</sup> and 3rd digits represent the volume setting; the 4<sup>th</sup> and 5<sup>th</sup> digits are the device address. Let's take "01002" as an example to further explain as below.

The 1<sup>st</sup> digit "0" represents the function of the buttons.

The 2<sup>nd</sup> and 3<sup>rd</sup> digits "10" represents the volume level.

The 4<sup>th</sup> and 5<sup>th</sup> digits "02" represents the address of the device.

If the address was set to "01", when you send the serial command from RS485 bus to control this device, "0xFF" will be changed to "0x01", like "7E 01 06 01 00 00 00 EF". If the address was set to "99", when you send the serial command from RS485 bus to control this device, "0xFF" will be changed to "0x63", like "7E 63 06 01 00 00 00 EF".

There are two types of addresses here. One of the two types of addresses is like this, and it can be set as many as to 99. This number is written in decimal, and the returned address from the chip of the device will be "0x63" in hex. When setting the address, be sure not to exceed 99. The other one is the super address "0xFF". No matter what address is set to through sending the serial command or using the config file, this command is always valid.

- 3). After the address is set by the command, the address will take effect immediately with power-off memory.
- 4). If the address is already set in the config file, the address set by the command will not be remembered after the power is turned off, and the address set by the config file will take priority after restarting.

# 3.5. Detailed Annotation for Some Query Commands

### 3.5.1. Query current online storage device

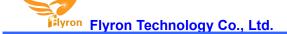

| Query current online storage device | 7E FF 06 3F 00 00 00 FE BC EF |
|-------------------------------------|-------------------------------|
| -                                   |                               |

When the device is working, users can use the command as above (0x3F) to query the status of the online storage devices. For example, if the device returns the data 7E FF 06 3F 00 00 0A xx xx EF, LSB 0x0A (0000 1010) represents SD card online. If LSB is 0x1F (0000 1111), it represents both of SD card and PC online means device is connecting with PC via a USB cable).

# 3.5.2. Query current status

| Query current online storage device | 7E FF 06 42 00 00 00 FE B9 EF |
|-------------------------------------|-------------------------------|
|-------------------------------------|-------------------------------|

1). There are 4 status (playing, paused playing, stopped playing and in sleep) that can be queried during the device is decoding. Users can query the current status via sending the command as above (0x42).

# 2). Interpretation of returned data

| Returned Data                 | Status                            |
|-------------------------------|-----------------------------------|
| 7E FF 06 42 00 01 01 xx xx EF | USB flash drive is playing        |
| 7E FF 06 42 00 02 02 xx xx EF | USB flash drive is paused playing |
| 7E FF 06 42 00 02 01 xx xx EF | SD card is playing                |
| 7E FF 06 42 00 02 02 xx xx EF | SD card is paused playing         |
| 7E FF 06 42 00 04 00 xx xx EF | SPI flash is stopped playing      |
| 7E FF 06 42 00 04 01 xx xx EF | SPI flash is playing              |
| 7E FF 06 42 00 10 00 xx xx EF | Device in sleep                   |

# 3). MSB and LSB Representations

|      | MSB Representation   |      | LSB Representation |
|------|----------------------|------|--------------------|
| 0x01 | USB flash drive      | 0x00 | Stopped            |
| 0x02 | SD card              | 0x01 | Playing            |
| 0x04 | SPI flash            | 0x02 | Paused             |
| 0x10 | Device in sleep mode |      |                    |

# 3.5.3. Query number of tracks in a folder

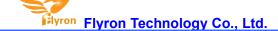

| Query number of tracks in folder 01 | 7E FF 06 4E 00 00 01 FE AC EF |
|-------------------------------------|-------------------------------|
| Query number of tracks in folder 11 | 7E FF 06 4E 00 00 0B FE A2 EF |

If the folder queried is empty without any files, the device will report an error and the data 7E FF 06 40 00 00 06 FE B5 EF will be returned.

# 3.5.4. Query number of total folders in current storage device

| Query number of total folders in current storage devic | e 7E FF 06 4F 00 00 00 FE AC EF |
|--------------------------------------------------------|---------------------------------|
|--------------------------------------------------------|---------------------------------|

Users can query this through sending the command above. This just supports to query the folder numbers in the root directory of the device. Not possible to query the sub-folder numbers (Please do not build any sub-folders in a folder).